# **Ponto de acesso sem fio Dell Networking série W-AP200**

# Guia de instalação

Os pontos de acesso sem fio Dell Networking Série W-AP200 (W-AP204 e W-AP205) oferecem suporte aos padrões IEEE 802.11n e 802.11ac de alta performance para WLAN. Esses pontos de acesso oferecem funcionalidade 802.11n a 2,4 GHz e 802.11ac a 5 GHz e suporte simultâneo a serviços wireless já existentes no padrão 802.11 a/b/g, utilizam tecnologia MIMO (Multiple In, Multiple Out) e outras técnicas de alto desempenho de transmissão. Os pontos de acesso Série W-AP200 funcionam somente em conjunto com um Dell de mobilidade Controlador Networking série W.

- Transceptor sem fio
- Funcionalidade de comunicação em rede independente de protocolo
- Funcionamento sob os padrões IEEE 802.11a/b/g/n/ac como ponto de acesso sem fio
- Funcionamento sob os padrões IEEE 802.11a/b/g/n/ac como monitor de ar sem fio
- Compatibilidade com PoE IEEE 802.3af
- Configuração de gerenciamento central e atualizações usando um controlador

O ponto de acesso Dell Série W-AP200 fornece os seguintes recursos:

- PWR: Indica se o AP Série W-AP200 está ligado ou não e mostra o status básico do sistema
- ENET: Indica o status da porta Ethernet do AP Série W-AP200
- 5 GHz: Indica o status do rádio 802.11a/n/ac
- 2,4 GHz: Indica o status do rádio 802.11b/g/n

# **Conteúdo da embalagem**

- Ponto de acesso W-AP204 ou W-AP205
- Adaptadores com trilho para o teto de 9/16" e 15/16"
- Guia de instalação (este documento)

 $\mathscr{M}$ 

**Contract Contract Contract Contract Contract Contract Contract Contract Contract Contract Contract Contract C** 

# **Visão geral do hardware do AP Série W-AP200**

#### **Figura 1** *LEDs da Série W-AP200*

#### **LEDs**

O AP Série W-AP200 é equipado com quatro LEDs que indicam o status de vários componentes do AP.

#### **Conectores de antena externa**

O W-AP204 é equipado com dois conectores de antena externa. Os conectores são identificados como ANT0 e ANT1, que correspondem às redes de rádio 0 e 1.

#### **Figura 3** *Vista inferior da Série W-AP200*

Para obter o desempenho ideal quando estiver usando antenas articuladas de montagem direta, os instaladores profissionais devem posicionar as antenas conforme ilustrado na [Figura 4](#page-0-0) abaixo.

#### <span id="page-0-0"></span>**Figura 4** Antena do W-AP204

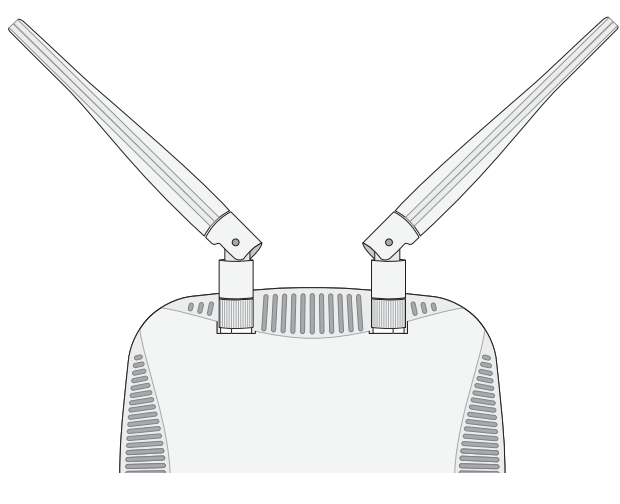

#### **Porta do console**

A porta serial do console permite conectar o ponto de acesso a um terminal serial ou laptop para viabilizar o gerenciamento local direto. Essa porta corresponde a um conector RJ-45 fêmea com o esquema de pinos descrito na [Figura 5.](#page-0-1) Conecte-a diretamente a um terminal ou servidor de terminal usando um cabo Ethernet.

#### <span id="page-0-1"></span>**Figura 5** *Esquema de pinos da porta serial*

#### **Porta Ethernet**

A Série W-AP200 é equipada com uma porta de conectividade 10/100/1000Base-T (RJ-45) auto-sensing e MDI/MDX para rede cabeada. Essa porta oferece suporte a PoE (Power over Ethernet) IEEE 802.3af, admitindo 48 V CC (DC) (nominal) como um dispositivo definido por padrões (PD) alimentado por uma fonte de alimentação (PSE), como injetor PoE midspan, ou uma infraestrutura de rede que oferece suporte a PoE.

A porta Ethernet 10/100/1000 Mbps encontra-se na parte inferior do ponto de acesso. Essa porta possui um conector RJ-45 fêmea com o esquema de pinos ilustrado na [Figura 6](#page-0-2).

#### <span id="page-0-2"></span>**Figura 6** *Esquema de pinos da porta Gigabit Ethernet*

### **DC (tomada de energia)**

Quando PoE não estiver disponível, um kit de adaptadores CA-CC (AC/DC) para pontos de acesso Dell (vendido separadamente) pode ser utilizado para alimentar o

AP Série W-AP200.

Além disso, um adaptador CA-CC (AC/DC) local (ou qualquer fonte CC) pode ser usado para alimentar este dispositivo, contanto que esteja em conformidade com todas as exigências das normas locais aplicáveis e a interface CC (DC) atenda às seguintes especificações:

- $12 \text{ V CC } (+/- 5\%)/18 \text{ W}$
- 

Plugue circular de 1,7/4 mm centro-positivo, 9,5 mm de comprimento

#### **Botão Reset (Reiniciar)**

O botão Reset pode ser usado para restaurar as configurações de fábrica do ponto de acesso. Para reiniciar o AP:

2. Pressione o botão Reset usando um pequeno objeto estreito, como um clipe para

- 1. Desligue o AP.
- prender papel.
- 4. Solte o botão Reset.

3. Ligue o AP sem soltar o botão Reset. O LED de alimentação piscará em 5 segundos.

O LED de alimentação piscará novamente em 15 segundos indicando que a reinicialização foi concluída. O AP continuará a iniciar com as configurações padrão

de fábrica.

# **Antes de começar**

## **Requisitos de pré-instalação da rede**

Depois que o planejamento da rede WLAN estiver concluído e os produtos apropriados, bem como o respectivo posicionamento, tiverem sido determinados, o(s) controlador(es) da Dell deve(m) ser instalado(s) e configurado(s) antes da implantação dos pontos de acesso Dell.

> Para fazer a configuração inicial do controlador, consulte o *Dell Networking W-Series ArubaOS Quick Start Guide* referente à versão do software instalado em seu controlador.

### **Lista de verificação pré-instalação do ponto de acesso**

Antes de instalar seu AP Série W-AP200, verifique se você possui o seguinte:

Cabo UTP CAT5e ou superior no comprimento necessário

Uma das seguintes fontes de alimentação:

 Fonte PoE (Power over Ethernet) em conformidade com o padrão IEEE 802.3af. A fonte PoE pode ser qualquer controlador PSE (equipamento fonte de alimentação) ou dispositivo PSE midspan

Kit de adaptadores CA-CC (AC/DC) para pontos de acesso da Dell (vendido

- 
- 
- 
- 
- separadamente)
- 
- 

Controlador Dell provisionado na rede:

Conectividade de rede na camada 2/3 com seu ponto de acesso

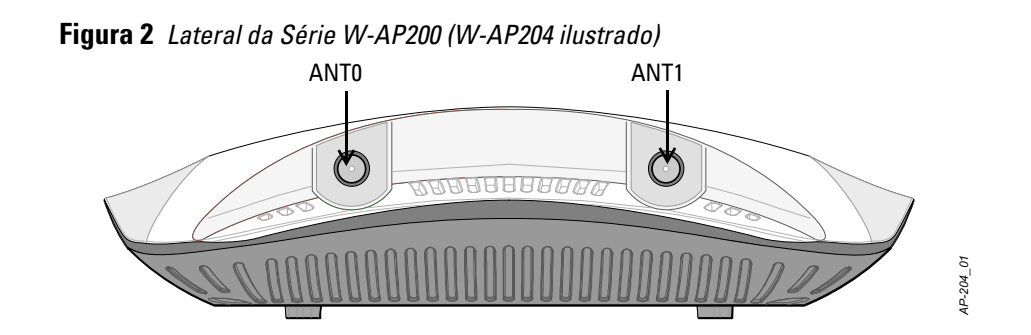

- Um dos seguintes serviços de rede:
- Aruba Discovery Protocol (ADP)
- Servidor DNS com registro "A"
- Servidor DHCP com opções específicas do fabricante

#### **Resumo do processo de configuração**

A configuração bem-sucedida de um ponto de acesso Série W-AP200 consiste em cinco tarefas, que devem ser executadas nesta ordem:

- 1. Verifique a conectividade pré-instalação.
- 2. Identifique o local de instalação específico para cada ponto de acesso.
- 3. Instale cada ponto de acesso.
- 4. Verificar a conectividade pós-instalação.
- 5. Configure cada ponto de acesso.

# **Verificação da conectividade pré-instalação**

Antes de instalar os pontos de acesso em um ambiente de rede, certifique-se de que os pontos de acesso serão capazes de localizar e conectar-se ao controlador quando forem ligados.

Especificamente, você deve verificar as seguintes condições:

- Quando conectados à rede, cada ponto de acesso recebe um endereço IP válido
- Os pontos de acesso são capazes de localizar o controlador Consulte o documento *Dell Networking W-Series ArubaOS Quick Start Guide* para

obter instruções sobre a localização e conexão do controlador.

# **Identificação de locais específicos para instalação**

É possível montar o ponto de acesso Série W-AP200 na parede ou no teto. Use o mapa de posicionamento dos pontos de acesso gerado pelo software VisualRF Plan da Dell para determinar os locais adequados para a instalação. Cada local deve estar o mais próximo possível do centro da área de cobertura desejada e deve estar livre de obstruções ou fontes óbvias de interferência. Esses absorvedores/refletores/fontes de interferência de RF afetarão a propagação de RF e devem ser levados em consideração durante a fase de planejamento e ajustados ao planejamento do VisualRF.

### **Identificação dos absorvedores/refletores/fontes de interferência de RF conhecidos**

A identificação de absorvedores, refletores e fontes de interferência de RF conhecidos no campo durante a fase de instalação é extremamente importante. Certifique-se de que essas fontes sejam levadas em consideração quando instalar o ponto de acesso em seu local fixo. Exemplos de fontes que prejudicam o desempenho de RF:

- Cimento e tijolo
- Objetos que contêm água
- Metal
- Fornos de micro-ondas
- Telefones e fones de ouvido sem fio

# **Instalação do AP**

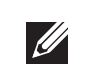

### **Usando o adaptador do trilho para teto**

A Série W-AP200 é fornecida com dois adaptadores de trilho para teto de 9/16" e 15/16". Adaptadores adicionais para montagem na parede e adaptadores de trilho para teto de outros estilos estão disponíveis como kits de acessórios.

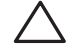

**Nota:** A Série W-AP200 requer o Dell Networking ArubaOS Série W 6.4.1.0 ou posterior.

**Nota:** Informe o fabricante em caso de peças incorretas, em falta ou danificadas. Se possível, guarde a caixa, incluindo os materiais originais de embalagem. Use esses materiais para re-embalar o produto e devolvê-lo ao fabricante se necessário.

#### <span id="page-0-3"></span>**Tabela 1** *Comportamento dos LEDs*

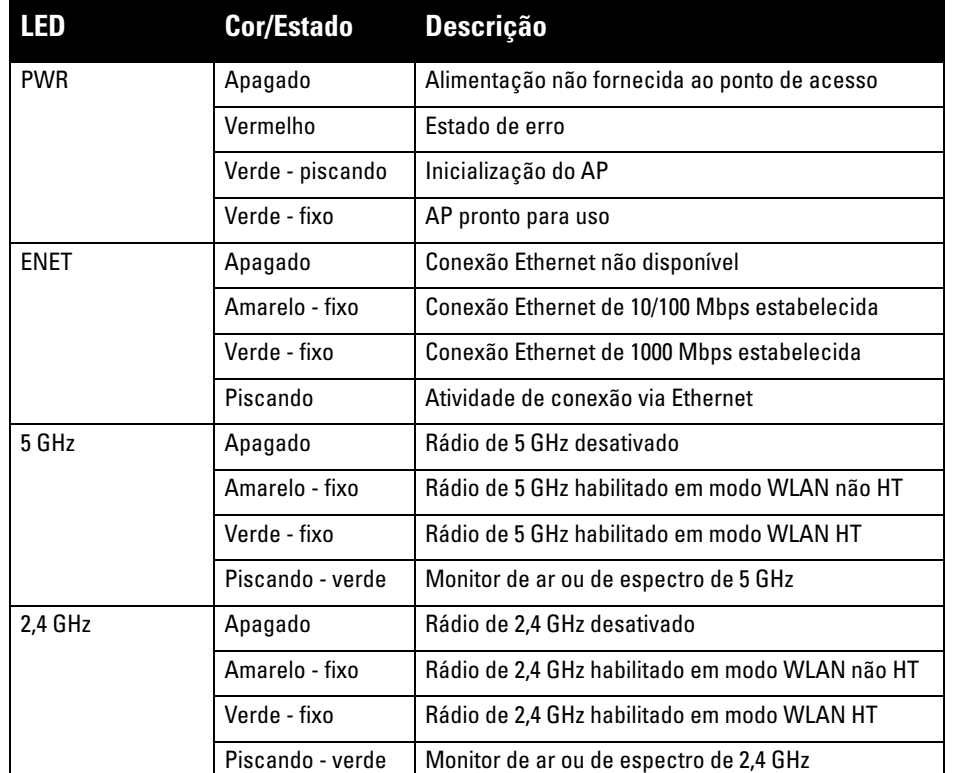

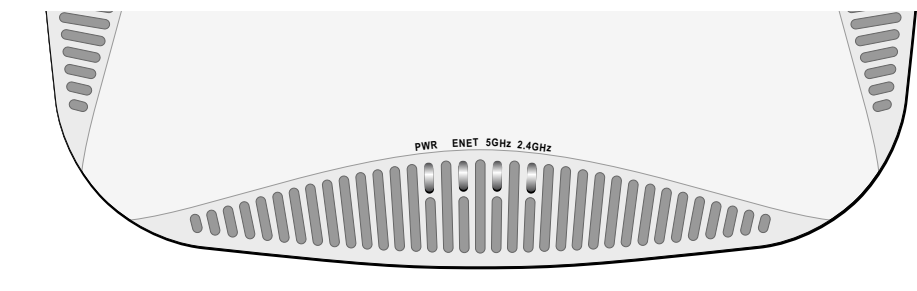

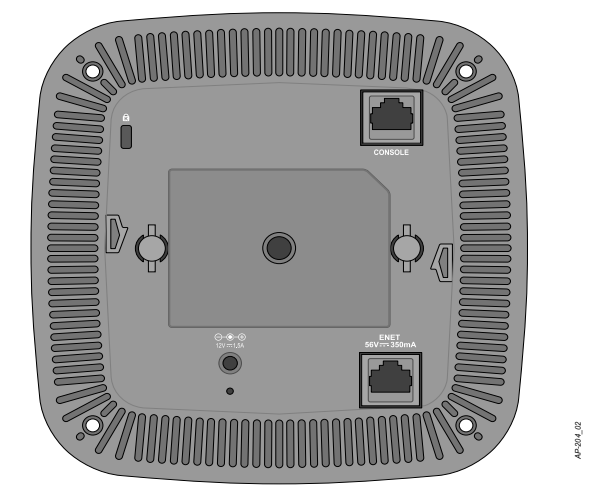

**TxD GND RxD**

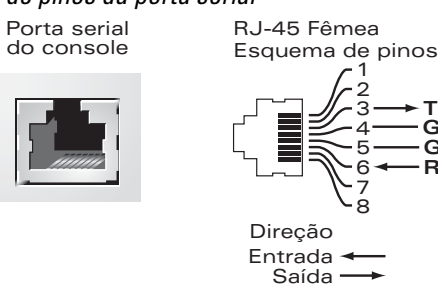

**GND**

**Cuidado: Declaração da FCC:** A terminação inadequada de pontos de acesso instalados nos Estados Unidos configurados para controladores modelos não adequados para os EUA violará a concessão da autorização da FCC para usar o equipamento. Qualquer violação proposital ou intencional pode resultar na solicitação imediata da FCC para interromper a operação e pode estar sujeita ao confisco do produto (47 CFR 1.80).

**Cuidado: Declaração da UE:** 

Produtos de rede LAN de rádio de potência inferior operando em faixas de frequência de 2,4 GHz e 5 GHz. Consulte o *Dell Networking W-Series ArubaOS User Guide* para obter detalhes sobre as restrições.

Produit réseau local radio basse puissance operant dans la bande fréquence 2.4 GHz et 5 GHz. Merci de vous referrer au *Dell Networking W-Series ArubaOS User Guide* pour les details des restrictions.

 $\triangle$ 

Low Power FunkLAN Produkt, das im 2.4 GHz und im 5 GHz Band arbeitet. Weitere Informationen bezlüglich Einschränkungen finden Sie im *Dell Networking W-Series ArubaOS User Guide.*

Apparati Radio LAN a bassa Potenza, operanti a 2.4 GHz e 5 GHz. Fare riferimento alla *Dell Networking W-Series ArubaOS User Guide* per avere informazioni detagliate sulle restrizioni.

1000Base-T Gigabit Porta Ethernet

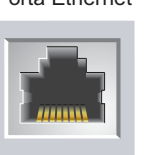

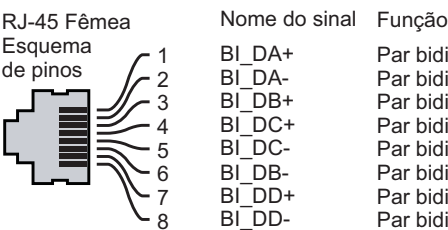

Par bidirecional +C Par bidirecional -C Par bidirecional +D Par bidirecional -D

Par bidirecional +A Par bidirecional -A Par bidirecional +B

Par bidirecional -B

**Nota:** A Dell, em conformidade com as normas governamentais, desenvolveu os pontos de acesso Série W-AP200 para que somente administradores de rede autorizados possam alterar as configurações. Para obter mais informações sobre a configuração do ponto de acesso, consulte o *Dell Networking W-Series ArubaOS Quick Start Guide* e o *Dell Networking W-Series ArubaOS User Guide*.

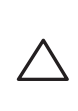

 $\mathscr{M}$ 

**Cuidado:** Pontos de acesso são dispositivos de transmissão de rádio e, como tal, estão sujeitos às leis do governo. Os administradores de rede responsáveis pela configuração e operação de pontos de acesso devem seguir as leis locais de difusão. Especificamente, os pontos de acesso devem usar designações de canal apropriadas ao local em que o ponto de acesso será usado.

**Nota:** Os reparos de todos os produtos da Dell Networking devem ser efetuados somente por profissionais de assistência técnica treinados.

**Cuidado:** O peso máximo suportado do adaptador de trilho do teto é de 3,75 kg.

# **Ponto de acesso sem fio Dell Networking série W-AP200**

**Guia de instalação**

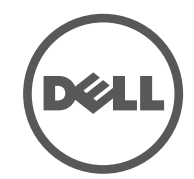

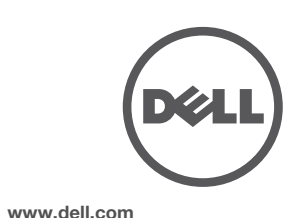

Ponto de acesso sem fio Dell Networking série W-AP200 | Guia de instalação Peça número 0511619-PT-01 | Maio de 2014

#### **Como entrar em contato com a Dell**

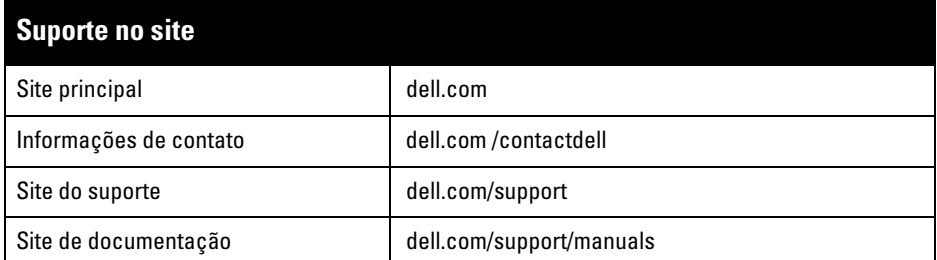

© 2014 Aruba Networks, Inc. As marcas comerciais da Aruba Networks incluem (40 AITWAVE, Aruba Networks®, Aruba Wireless Networks®, a marca registrada Aruba, o logotipo do Mobile Edge Company e Aruba Mobility Management System®. Dell™, o logotipo DELL™ e PowerConnect™ são marcas comerciais da Dell Inc.

#### Copyright

#### Todos os direitos reservados. As especificações deste manual estão sujeitas a alterações sem aviso prévio. Fabricado nos EUA. Todas as outras marcas comerciais pertencem aos seus respectivos proprietários. Código de fonte aberta

Certos produtos da Aruba contém código de software de fonte aberta desenvolvido por terceiros, incluindo código de software sujeito à licença pública geral (GPL) GNU, licença pública menos generalizada (LGPL) GNU ou outras licenças de fonte aberta. O código de fonte aberta pode ser encontrado neste site: http://www.arubanetworks.com/open\_source

Inclui software da Litech Systems Design. A biblioteca de clientes IF-MAP Copyright 2011 Infoblox, Inc. Todos os direitos reservados. Este produto inclui software desenvolvido por Lars Fenneberg, et al.

#### Aviso legal

O uso de plataformas de switching e softwares da Aruba Networks, Inc., por pessoas físicas ou jurídicas, na terminação de outros dispositivos clientes VPN de outros fornecedores constitui a plena aceitação da responsabilidade dessa pessoa física ou jurídica por tal ação e isenta completamente a Aruba Networks, Inc. de todo e qualquer processo legal que possa ser movido contra a mesma com relação à violação dos direitos de copyright em nome desses fornecedores.

- 1. Passe os cabos necessários por um orifício previamente feito no teto, próximo ao local de instalação do ponto de acesso.
- 2. Coloque o adaptador na parte posterior do ponto de acesso com o adaptador a um ângulo de aproximadamente 30 graus em relação às linguetas (consulte [Figura 7](#page-1-0)).
- 3. Gire o adaptador no sentido horário até encaixá-lo no lugar nas linguetas (consulte [Figura 7](#page-1-0)).

#### <span id="page-1-0"></span>**Figura 7** *Acoplando o adaptador do trilho para teto*

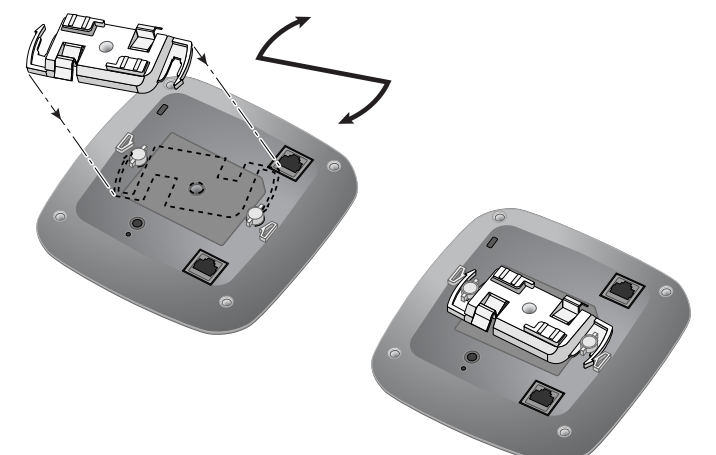

- 1 interface Ethernet RJ-45 10/100/1000 auto-sensing
- MDI/MDX
- IEEE 802.3 (10Base-T), IEEE 802.3u (100Base-T), IEEE 802.3ab (1000Base-T)
- PoE (em conformidade com 802.3af), 48 V CC (DC) e 56 V CC (DC) (máximo)/350 mA (consulte a configuração dos pinos na [Figura 6\)](#page-0-2)

#### **Alimentação**

 $\mathscr{Q}$ 

- $\blacksquare$ Interface de alimentação de 12 V CC (DC), suporta alimentação fornecida por um adaptador de energia CA-CC (AC/DC)
- Suporte PoE na porta Ethernet: dispositivos de fonte de alimentação PoE em conformidade com 802.3af

- 4. Se necessário, conecte o cabo do console à porta correspondente localizada na parte traseira do ponto de acesso.
- 5. Fixe o ponto de acesso ao lado trilho para montagem no teto com os slots em questão posicionando-o a um ângulo aproximadamente de 30 graus em relação ao trilhos (veja a [Figura 8](#page-1-1)). Certifique-se de que qualquer folga do cabo fique acima do trilho do teto.
- 6. Empurrando em direção ao trilho do teto, gire o ponto de acesso no sentido horário até que o dispositivo encaixe no trilho.

#### <span id="page-1-1"></span>**Figura 8** *Montagem do AP*

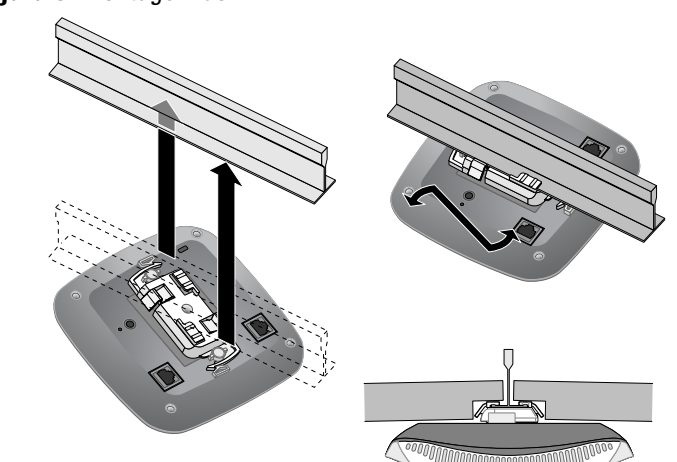

7. No W-AP204, instale as antenas externas de acordo com as instruções do fabricante e conecte-as às interfaces de antena do ponto de acesso.

#### **Conexão dos cabos necessários**

Instale os cabos de acordo com todas as normas e práticas locais e nacionais.

## **Verificação da conectividade pós-instalação**

Os produtos da Dell também estão em conformidade com as normas da declaração 10 ambiental da China possuem o rótulo "EFUP 10" ilustrado à esquerda.<br>有毒有害物质声明

# **Hazardous Materials Declaration**

Os LEDs integrados do ponto de acesso podem ser usados para verificar se o ponto de acesso está recebendo energia e inicializando com sucesso (consulte a [Tabela 1\)](#page-0-3). Consulte o documento *Dell Networking W-Series ArubaOS Quick Start Guide* para obter mais detalhes sobre a verificação da conectividade da rede pós-instalação.

## **Configuração do AP Série W-AP200**

#### **Provisionamento/reprovisionamento dos pontos de acesso**

Os parâmetros de provisionamento são únicos para cada ponto de acesso. Esses parâmetros locais do ponto de acesso são configurados inicialmente no controlador e depois são transmitidos ao ponto de acesso e armazenados no próprio ponto de acesso. A Dell recomenda que as configurações de provisionamento sejam feitas somente através da interface de usuário da Web do ArubaOS. Consulte o documento *Dell Networking W-Series ArubaOS User Guide* para obter as instruções completas.

#### **Configuração dos pontos de acesso**

Os parâmetros de configuração são específicos da rede ou do controlador e são definidos e armazenados no controlador. As configurações de rede são transmitidas aos pontos de acesso, mas permanecem armazenadas no controlador.

As configurações podem ser definidas através da interface de usuário da Web ArubaOS ou da interface de linha de comando do ArubaOS. Consulte os seus respectivos guias para obter mais detalhes: o *Dell Networking W-Series ArubaOS User Guide* e o *Dell Networking W-Series ArubaOS Command-Line Interface Reference Guide.*

# **Especificações do produto**

### **Elétrica**

#### Ethernet:

# **Descarte adequado dos equipamentos da Dell**

Para obter as informações mais atualizadas sobre a conformidade ambiental global e os produtos da Dell, acesse: dell.com.

#### **Descarte de equipamentos elétricos e eletrônicos**

Os produtos da Dell, ao final de sua vida útil, estão sujeitos a processos de coleta e tratamento separados da EU Member States, na Noruega e na Suíça, e portanto são marcados com este símbolo indicado à esquerda (X sobre a lixeira).

O tratamento aplicado ao final da vida útil desses produtos nesses países deve estar em conformidade com as leis nacionais aplicáveis dos países que implementarão a Diretiva 2002/96/EC sobre o descarte de equipamentos elétricos e eletrônicos (WEEE).

### **RoHS da União Europeia**

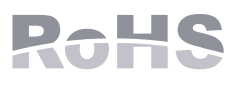

A Aruba Networks Inc., doravante a fabricante deste produto, declara que

todos os produtos controladores sem fio sem fio e pontos de acesso Dell com a marca CE são fabricados de acordo com as normas provisionais estabelecidas

pela Diretiva RoHS 2011/65/EC. Uma cópia da Declaração de Conformidade da Aruba pode ser obtida sob solicitação da: Aruba Networks Internatoinal Ltd, Building 1000, Citygate Mahon, Cork Ireland

Inclua o número do modelo regulamentado localizado na placa de identificação regulamentada do produto com a solicitação.

#### **RoHS para a Índia**

Este produto está em conformidade com as normas RoHS conforme indicado pelas Leis de Resíduos Eletrônicos (Gerenciamento e Manuseio), estabelecidas pelo Ministério do Meio Ambiente e Florestas do Governo da Índia.

#### **China RoHS**

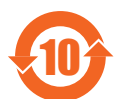

### **Segurança e conformidade com as normas**

Para saber as restrições específicas do país e informações adicionais sobre segurança e normas, consulte o documento multilíngue *Dell Networking W-Series Safety, Environmental, and Regulatory Information* fornecido com o controlador.

#### **Nomes dos modelos regulamentados**

Os nomes dos modelos regulamentados a seguir se aplicam à Série W-AP200:

- W-AP204: APIN0204
- **W-AP205: APIN0205**

정소출력 무선기기 ( 무선데이터통신시스템용 무선기기 )

#### **FCC**

- Este dispositivo é rotulado eletronicamente. Para ver a ID FCC:
- 1. Faça logon na interface da Web do controlador.
- **2.** Navegue até **Maintenance (Manutenção) > Controlador (Controlador) > About (Sobre).**

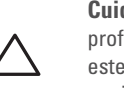

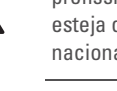

**FCC Classe B Parte 15**

Este dispositivo está em conformidade com a parte 15 das normas da FCC (Comissão Federal de Comunicações). O funcionamento está sujeito às duas condições a seguir:

1. Este dispositivo não pode causar interferência prejudicial.

2. Este dispositivo deve aceitar qualquer interferência recebida, incluindo aquela que pode causar o

funcionamento indesejado.

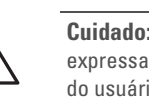

- 
- 
- está conectado

Este equipamento foi testado e considerado em conformidade com os limites estabelecidos para dispositivos digitais de classe B, de acordo com a parte 15 das normas da FCC. Este equipamento gera, usa e pode radiar energia de radiofrequência e, se não instalado e utilizado de acordo com as instruções do fabricante, pode causar interferência prejudicial às comunicações de rádio.

Se este equipamento causar interferência, o que pode ser determinado ligando e desligando o equipamento, o usuário é aconselhado a tentar corrigir a interferência com uma ou mais das seguintes medidas:

Reoriente ou reposicione a antena receptora.

Aumente a separação entre o equipamento e o receptor.

Conecte o equipamento a uma tomada localizada em um circuito diferente daquele em que o receptor

 Consulte o revendedor ou um técnico especializado em rádio ou TV para obter ajuda. Em conformidade com os limites de Classe B para emissões de ruído de rádio conforme definido pela norma para equipamentos causadores de interferência cujo título é "Digital Apparatus", ICES-003 da

indústria do Canadá. du Canada.

Cet apareil numerique de la classe B respecte toutes les exigencies du Reglement sur le materiel brouilleur

Os usuários são advertidos de que radares de alta potência são alocados como usuários principais das faixas de frequência 5250-5350 MHz e 5650-5850 MHz e esses radares podem causar interferência e/ou danificar dispositivos WLAN isentos de licença.

# CE <sub>®</sub>

해당무선설비는 전파혼신의 가능성이 있으므로 인명안전과 관련된 서비스는 할 수 없습니다 .

#### **Conformidade com as normas da UE**

Este produto possui a marca CE de acordo com as provisões da diretiva R & TTE Directive (1999/5/EC) - CE(!). A Dell declara que os modelos de dispositivo APIN0204/APIN0205 estão em conformidade com as exigências essenciais e outras provisões relevantes da diretiva 1999/5/EC -CE(!). A declaração de conformidade feita sob a diretiva 1999/5/EC está disponível para consulta em dell.com.

#### **Canadá**

(i)les dispositifs fonctionnant dans la bande 5 150-5 250 MHz sont réservés uniquement pour une utilisation à l'intérieur afin de réduire les risques de brouillage préjudiciable aux systèmes de satellites

mobiles utilisant les mêmes canaux;

<u>U</u>

(ii) le gain maximal d'antenne permis pour les dispositifs utilisant les bandes 5 250-5 350 MHz et 5 470-5 725 MHz doit se conformer à la limite de p.i.r.e.;

(iii) le gain maximal d'antenne permis (pour les dispositifs utilisant la bande 5 725-5 825 MHz) doit se conformer à la limite de p.i.r.e. spécifiée pour l'exploitation point à point et non point à point, selon le cas.

De plus, les utilisateurs devraient aussi être avisés que les utilisateurs de radars de haute puissance sont désignés utilisateurs principaux (c.-à-d., qu'ils ont la priorité) pour les bandes 5 250-5 350 MHz et 5 650-5 850 MHz et que ces radars pourraient causer du brouillage et/ou des dommages aux dispositifs LAN-EL.

# **Ambiente médico**

- 1. O equipamento não é adequado para uso na presença de misturas inflamáveis.
- 
- 
- 

2. O sistema do produto final, incluindo a fonte de alimentação, deve ser avaliado pelo usuário final de acordo com as normas IEC 60601-1-1 e IEC 60601-1.

3. Faça a limpeza com um pano seco. Não é necessário outro procedimento de manutenção.

4. Não há peças que possam ser reparadas; o equipamento deve ser devolvido ao fabricante para reparo. 5. Nenhuma modificação é permitida sem a aprovação da Dell.

第十二條

經型式認證合格之低功率射頻電機,非經許可,公司、商號或使用者均不得擅自變更頻率、加大功率或變更原

低功率射頻電機之使用不得影響飛航安全及干擾合法通信;經發現有干擾現象時,應立即停用,並改善至無干

設計之特性及功能。

第十四條

擾時方得繼續使用。

 前項合法通信,指依電信法規定作業之無線電通信。 低功率射頻電機須忍受合法通信或工業、科學及醫療用電波輻射性電機設備之干擾。

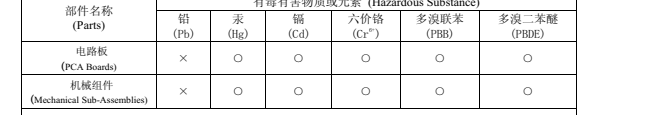

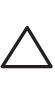

**Cuidado:** Certifique-se de que o ponto de acesso caiba seguramente no trilho para montagem no teto quando for pendurar o dispositivo no teto, pois uma instalação mal feita pode resultar na queda do aparelho sobre pessoas ou equipamentos.

> **Nota:** Se for usar um adaptador de energia diferente do fornecido pela Dell nos EUA ou Canadá, esse aparelho deverá possuir a classificação cULus (NRTL), com saída nominal de 12 V CC (DC), mínimo 1.5 A, com a marcação "LPS" ou "Classe 2", e ser adequado para conexão a uma tomada elétrica padrão dos EUA e Canadá.

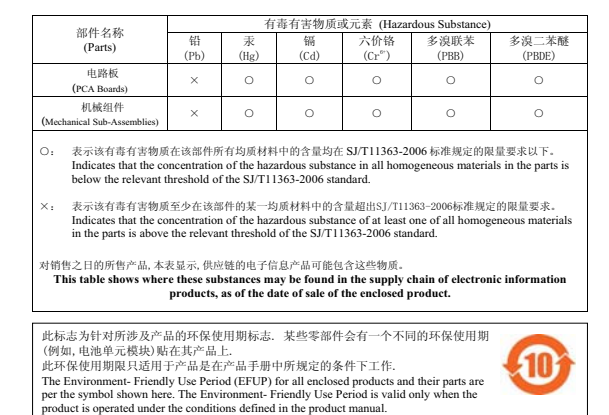

**Cuidado:** Os pontos de acesso sem fio Dell devem ser instalados por um instalador profissional. O instalador profissional é responsável por garantir que o aterramento esteja disponível e em conformidade com as normas de eletricidade locais e nacionais aplicáveis.

**Cuidado:** Declaração sobre a exposição à radiação de RF: Este equipamento está em conformidade com os limites de exposição à radiação de RF da FCC. Este equipamento deve ser instalado e utilizado a uma distância mínima de 20 cm entre o radiador e o seu corpo para operações sob 2,4 GHz e 5 GHz. Este transmissor deve ser instalado ou funcionar em conjunto com qualquer outra antena ou transmissor. Quando operado dentro da faixa de frequência de 5,15 a 5,25 GHz, este dispositivo deve ser restrito ao uso em ambientes internos para reduzir a possibilidade de interferência prejudicial com sistemas de satélite móvel co-canal.

**Cuidado:** As alterações ou modificações nesta unidade não aprovadas expressamente pela parte responsável pela conformidade podem anular a autoridade do usuário para operar este equipamento.

**Nota:** Aucune émission n'est permise dans la bande 5 600-5 650 MHz. Jusqu'à nouvel avis, les dispositifs visés par la présente annexe ne doivent pas être en mesure d'émettre dans la bande 5 600-5 650 MHz, afin de protéger les radars météorologiques d'Environnement Canada exploités dans cette bande.

**Cuidado: RF Déclaration sur la radioexposition:** Cet équipement est conforme aux normes IC Limites d'exposition aux rayonnements RF. Cet équipement doit être installé et utilisé à une distance minimum de 7,9 pouces (20 cm) entre l'radiateur et votre corps pour 2,4 GHz et 5 GHz opérations. cet émetteur ne doit pas être co-localisées ou opérant en conjonction avec une autre antenne ou émetteur.